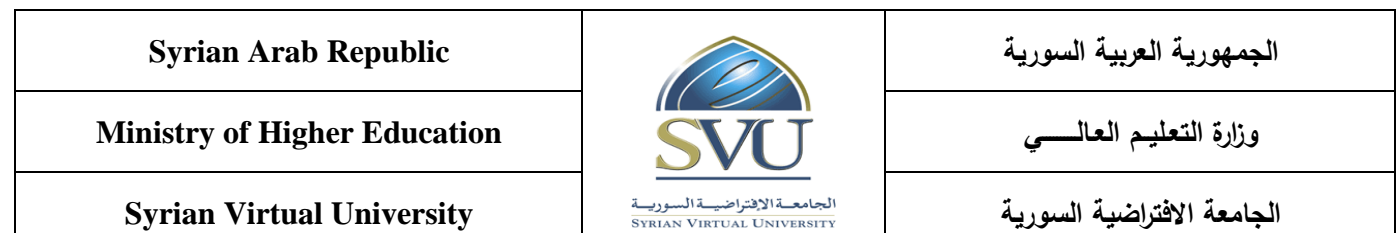

## **Mobile Applications Course Definition File**

#### **1- Basic Information:**

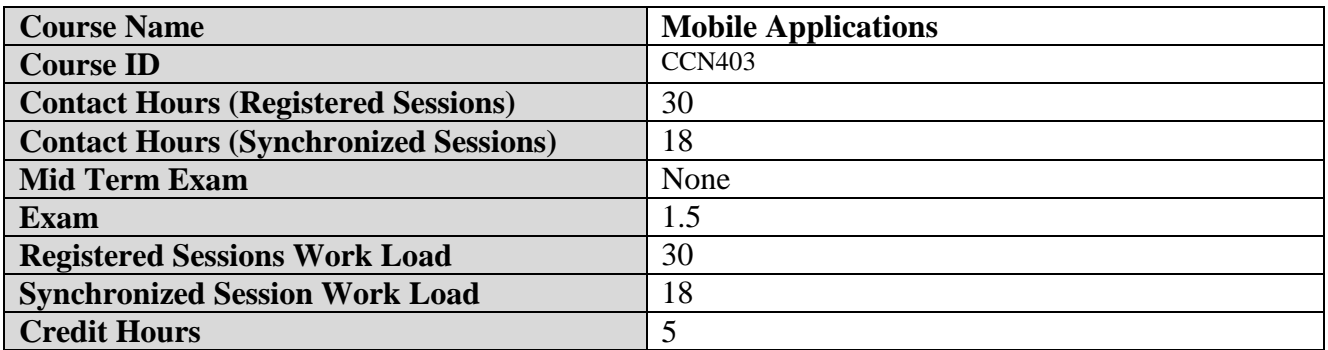

### **2- Pre-Requisites:**

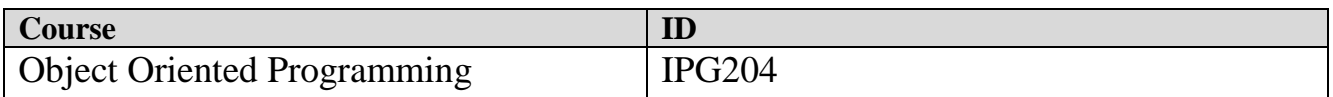

# **3- Course General Objectives:**

This course starts by an overview of Java programming language basics that are needed for developing mobile applications.

It provides the necessary skills to develop Android based applications using the Android Studio Integrated Development Environment.

At the end of this course, students will learn how to:

- 1. Build mobile applications.
- 2. Deal with various widgets.
- 4. Use Google maps and geographical location.
- 5. Deal with mobile databases.

# **Intended Learning Outcomes (ILO):**

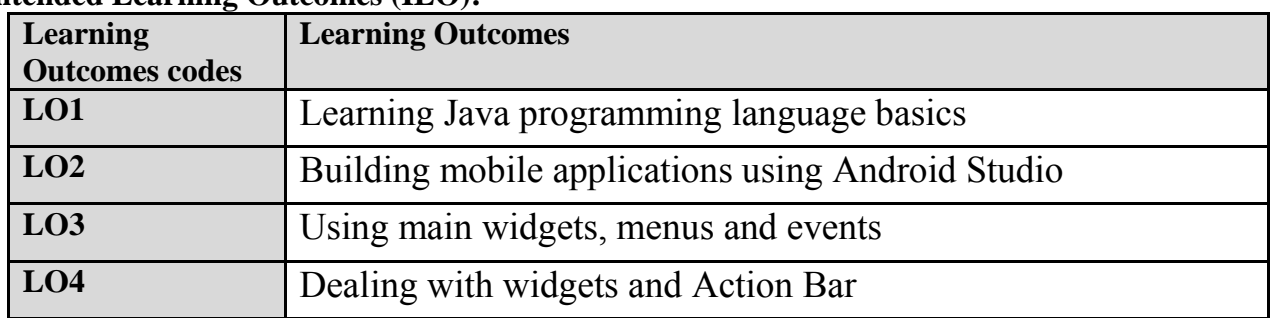

**الجمهورية العربية السورية Republic Arab Syrian**

**Ministry of Higher Education العـالـــــــــي التعـليــم وزارة**

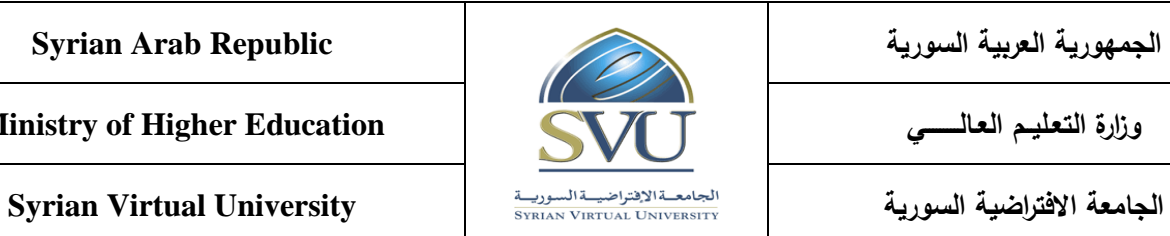

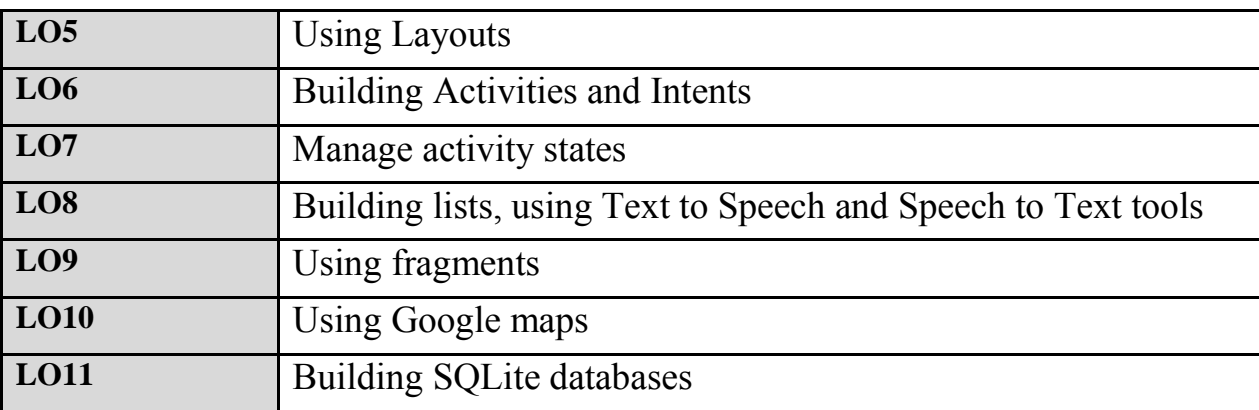

# **4- Course Content**

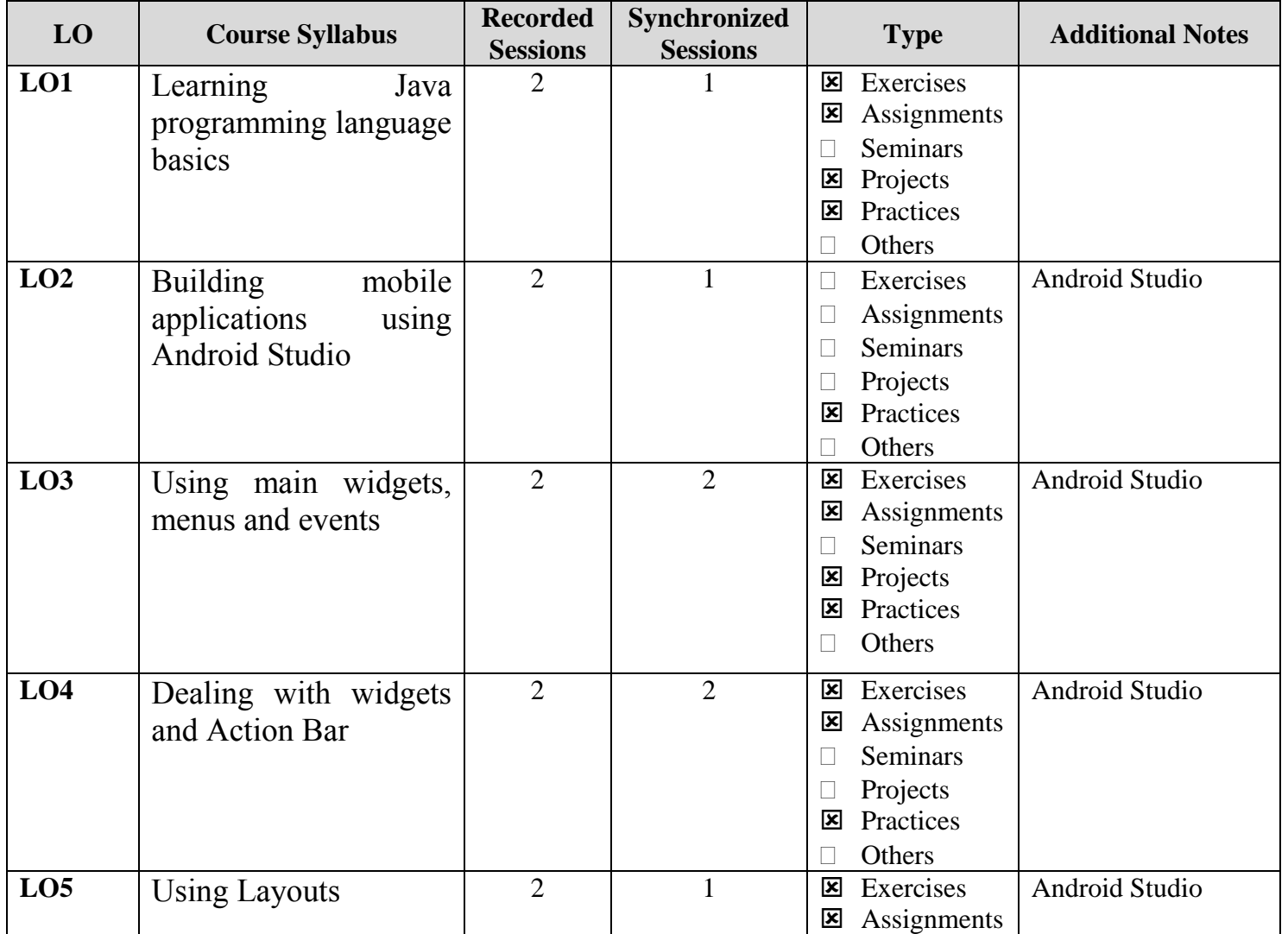

**الجمهورية العربية السورية Republic Arab Syrian**

**Ministry of Higher Education العـالـــــــــي التعـليــم وزارة**

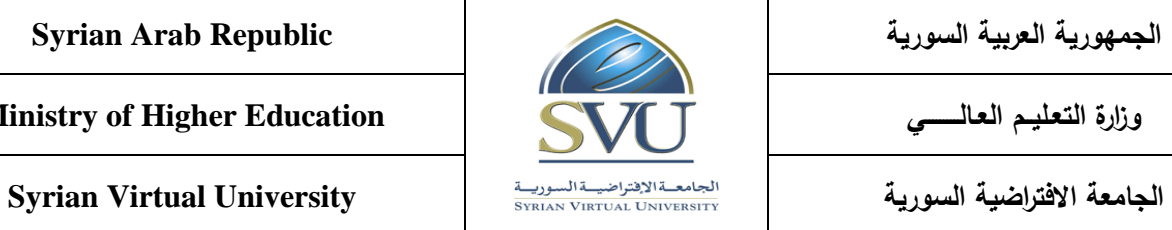

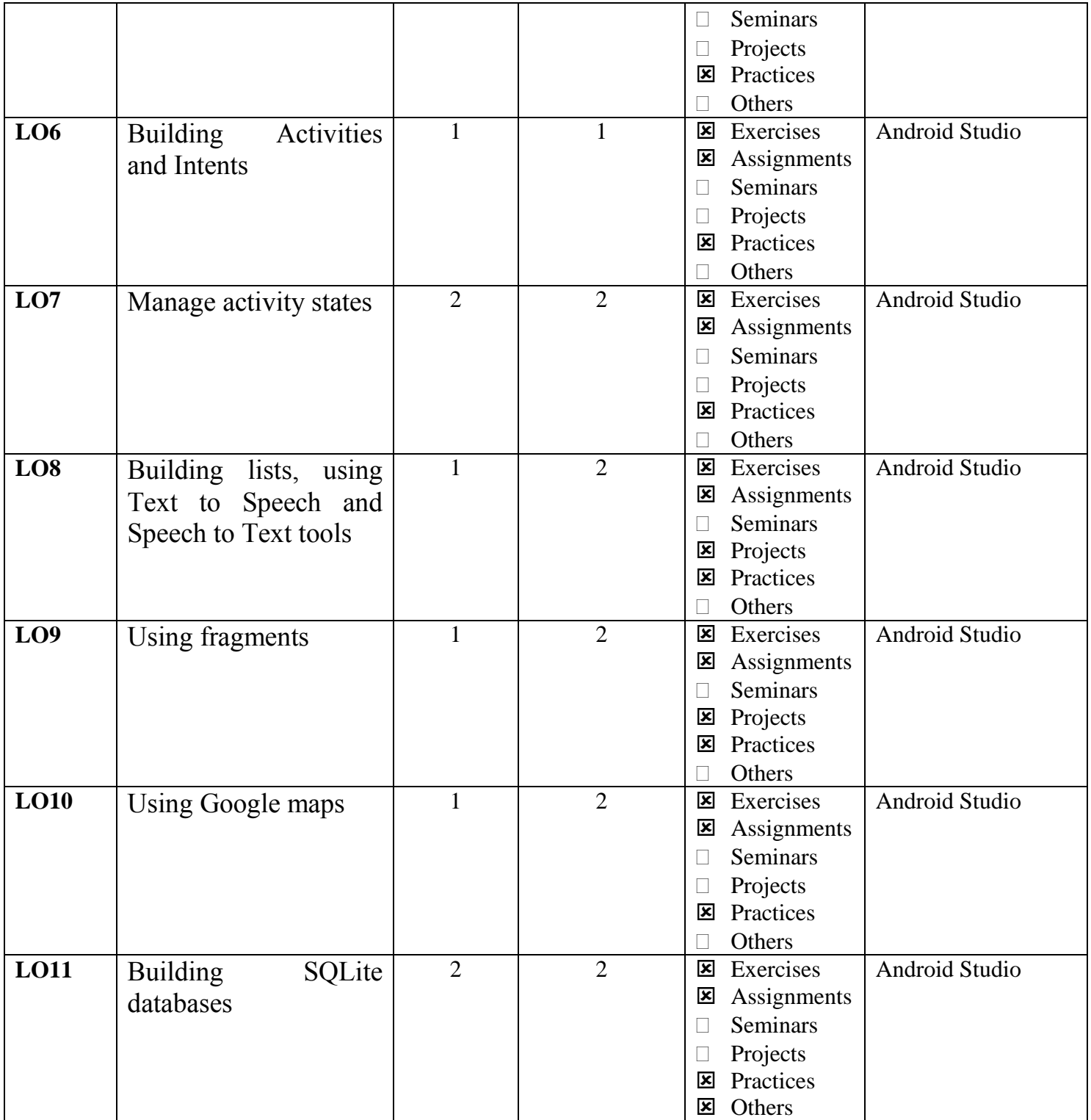

# **الجمهورية العربية السورية Republic Arab Syrian**

**Ministry of Higher Education العـالـــــــــي التعـليــم وزارة**

**الجامعة االفتراضية السورية University Virtual Syrian**

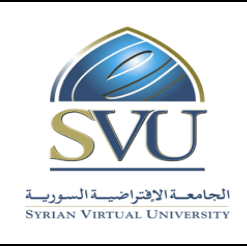

### **5- Assessment Criteria (Related to ILOs)**

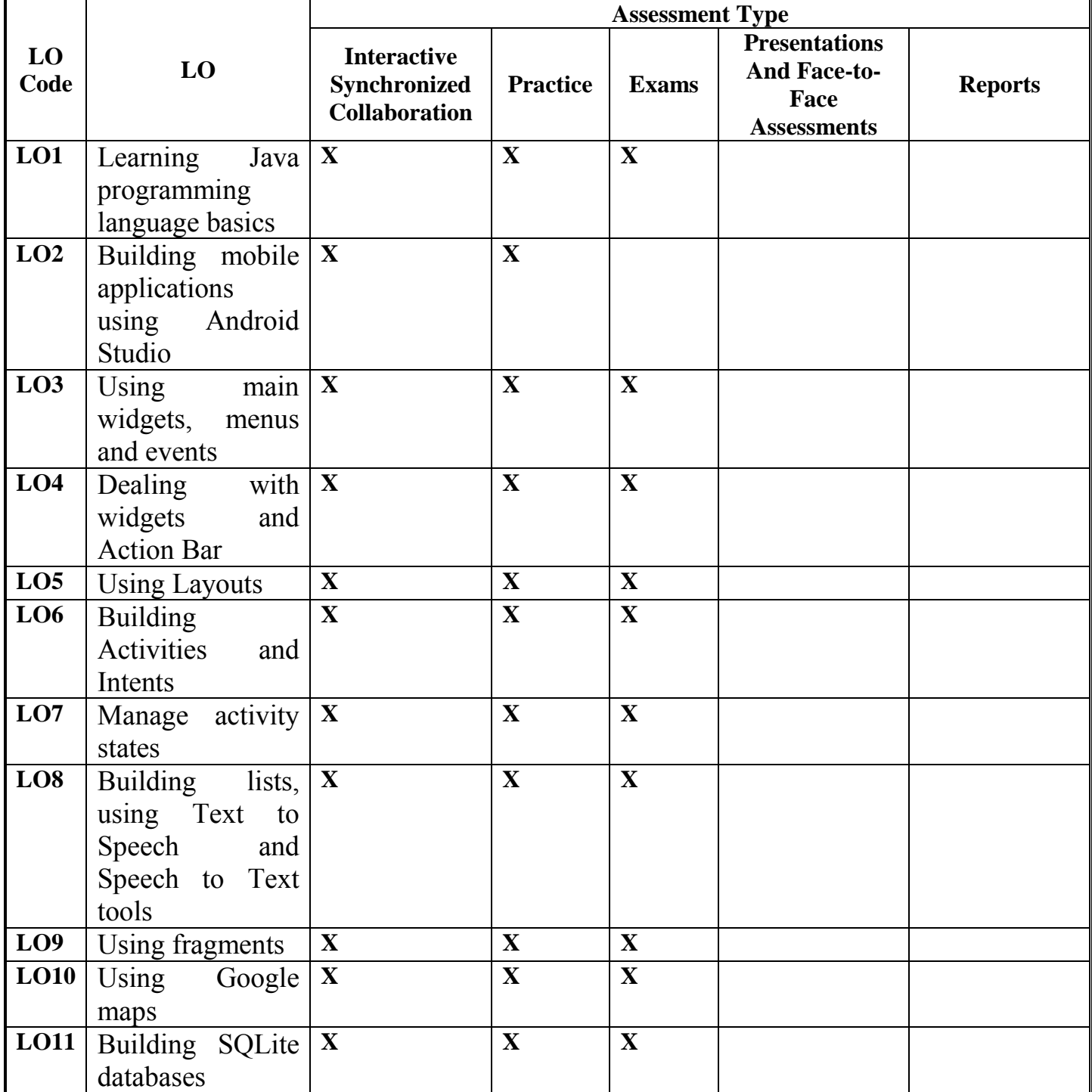

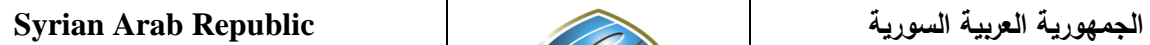

**Ministry of Higher Education العـالـــــــــي التعـليــم وزارة**

**الجامعة االفتراضية السورية University Virtual Syrian**

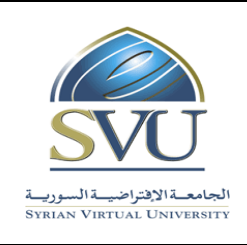

### **6- Course Syllabus (18 hours of total synchronized sessions)**

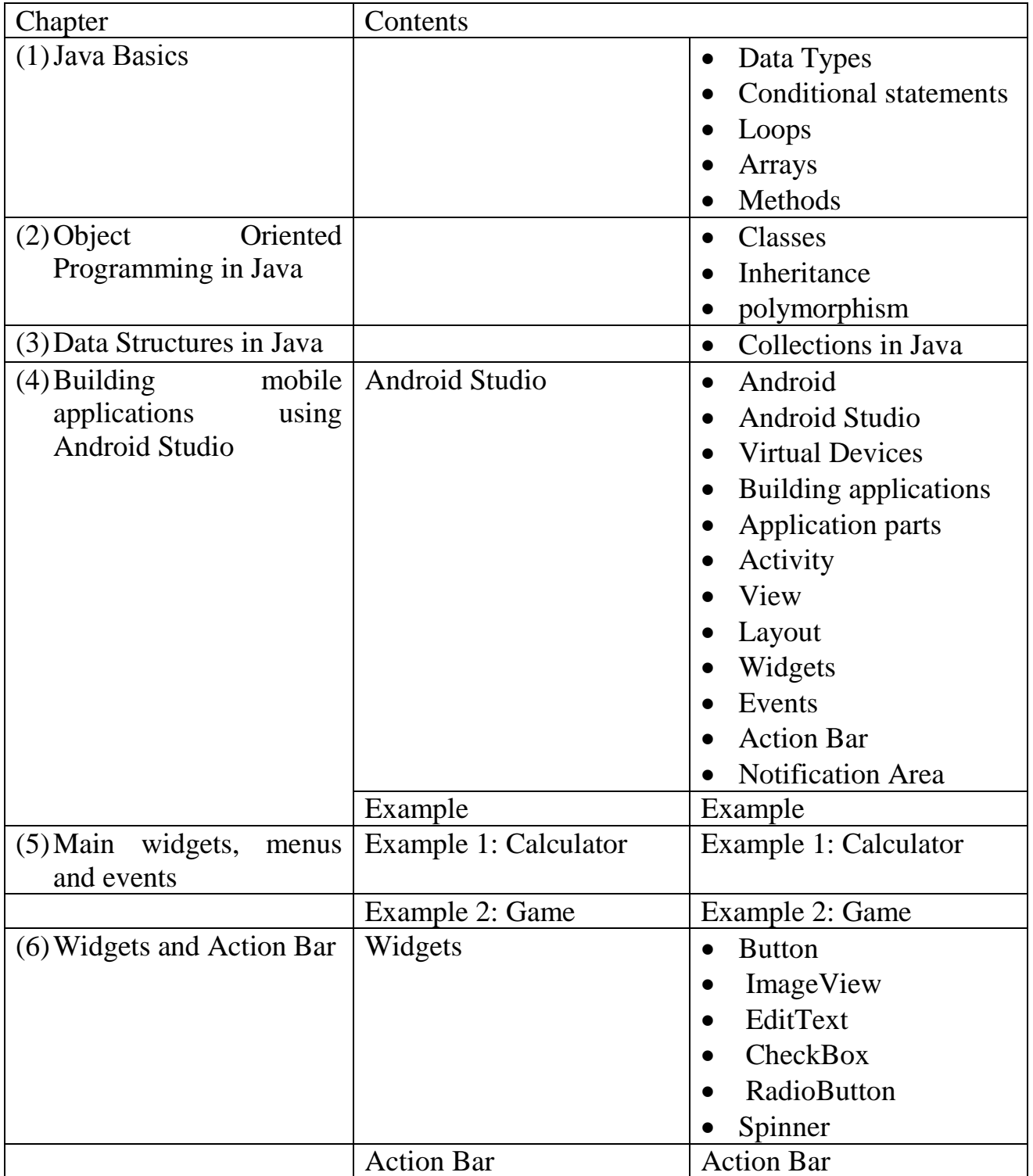

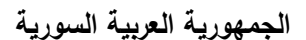

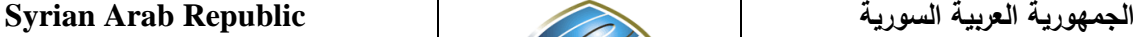

**Ministry of Higher Education العـالـــــــــي التعـليــم وزارة**

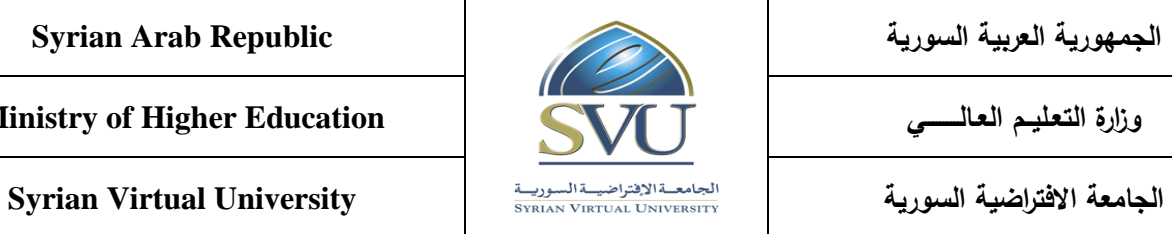

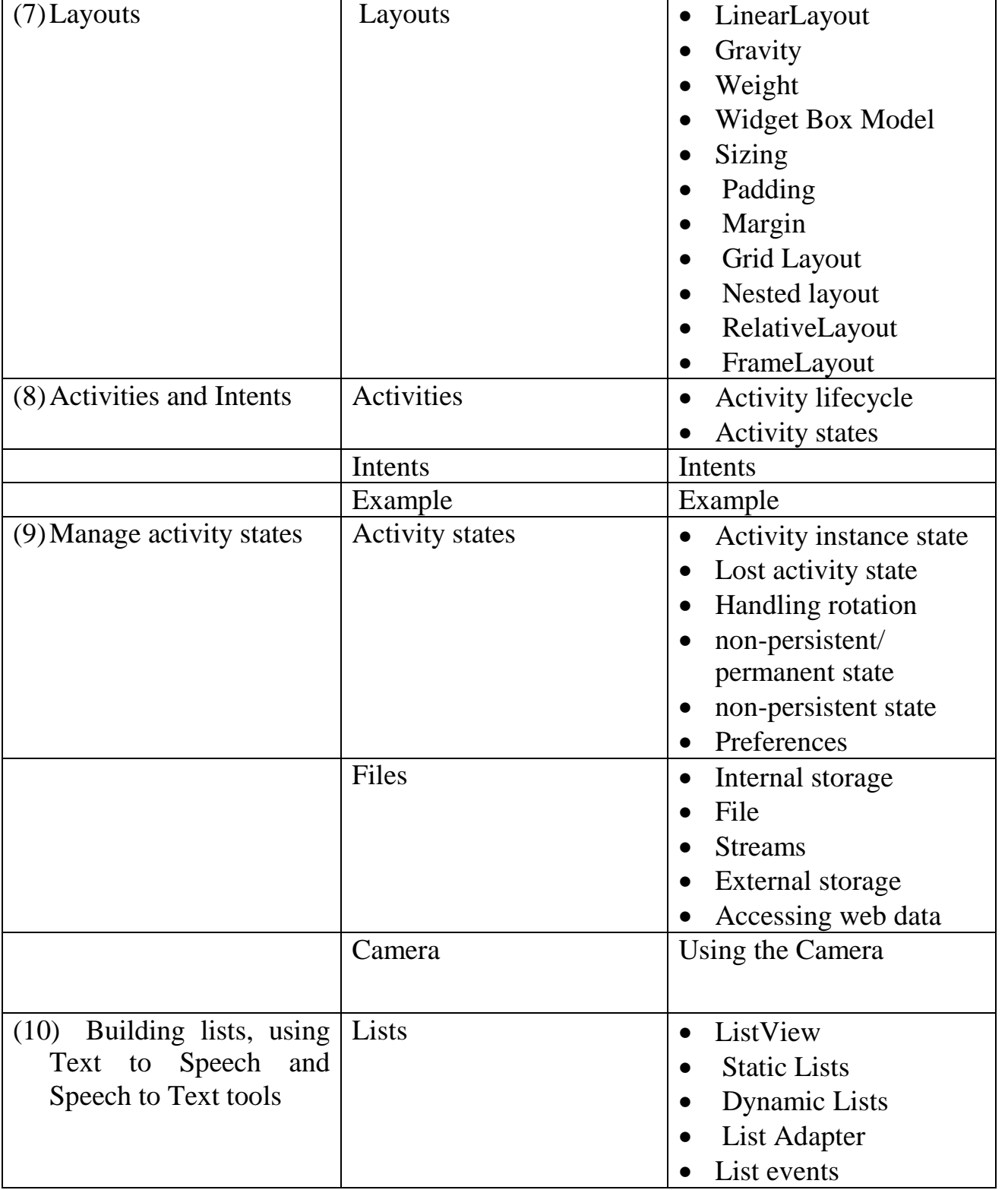

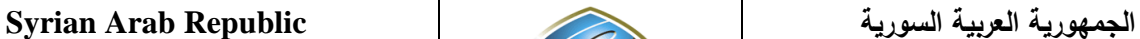

**Ministry of Higher Education العـالـــــــــي التعـليــم وزارة**

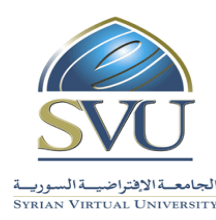

**الجامعة االفتراضية السورية University Virtual Syrian**

• Text to Speech • TextToSpeech Class • speak • Speech to Text Text to Speech and Speech to Text Example Example • Situation-Specific folders • Fragment lifecycle • Fragment Template Activities and intents (11) Fragments Fragments Example Example Example Example • MapFragment • Google Map methods • The map camera Latitude and longitude • Set camera in XML Set camera in Java code • Placing markers • Lines and paths • Accessing phone's location Location update events • Emulator location (12) Using Google maps Google Maps • Create database • Create tables • SQL statements (13) SQLite databases SQLite databases

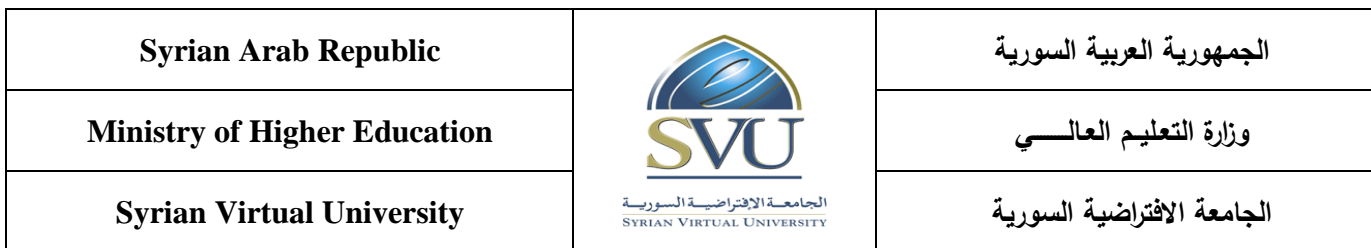

## **7- Practice Tools:**

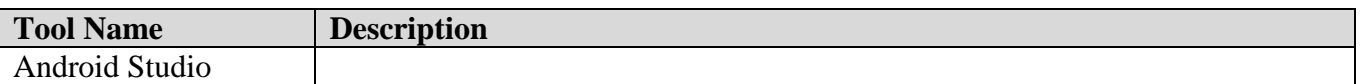

### 8- **References**

Android Studio Development Essentials, Neil Smyth, Techotopia, July 2014